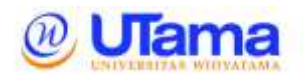

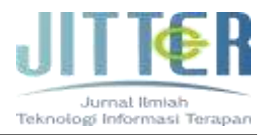

# **PENGEMBANGAN MEDIA PEMBELAJARAN BERBASIS APLIKASI ANDROID MENGGUNAKAN SOFTWARE SMART APPS CREATOR 3 (SAC) MATERI SISTEM TATA SURYA KELAS VI SEKOLAH DASAR**

**Wewin Widiansyah Rani** Pendidikan Guru Sekolah Dasar Universitas Pendidikan Indonesia Kampus Tasikmalaya Bandung wewinwidiansyhrani@upi.edu

## **Abstrak**

Tujuan penelitian ini diantaranya: 1) mendeskripsikan aspek yang digunakan untuk mengembangkan media pembelajaran sustem tata surya, 2) mendeskripsikan rancangan media pembelajaran sistem tata surya, 3) mendeskripsikan uji kelayakan media pembelajaran sistem tata surya, dan 4) mendeskripsikan hasil refleksi media pembelajaran tata surya. Penelitian ini memberikan wawasan dan pengetahuan mengenai proses pembuatan media pembelajaran berbasis android menggunakan software Smart Apps Creator, guru mendapatkan kemudahana dalam menyampaikan materi melalui media ini dan memberikan motivasi belajar kepada peserta didik.

Metode penelitian dan pengembangan atau *Research and Development* (R&D). *Research and Development* adalah metode penelitian untuk menghasilkan produk dan menguji keefektifan produk yang dihasilkan (Sugioyono, 2016:407). Menurut Nana Syaodih Sukmadinata (2009: 164), *Research and Development* (R&D) merupakan suatu proses atau langkah-langkah untuk mengembangkan suatu produk baru atau menyempurnakan produk yang telah ada, yang dapat dipertanggungjawabkan. langkahlangkah penelitian dan pengembangan yang digunakan adalah berdasarkan model ADDIE, yaitu *Analysis* (Analisis), *Design* (Desain), *Development*  (Pengembangan), *Implementation (*Implementasi), dan *Evaluation* (Evaluasi).

**Kata Kunci***:* media pembelajaran berbasis android; sistem tata surya; smart apps creator 3.

#### **Abstract**

*The objectives of this study include: 1) describing aspects used to develop the learning media of the solar system sustem, 2) describing the design of solar system learning media, 3) describing the feasibility test of solar system learning media, and 4) describing the results of reflection of solar system learning media. This research provides insight and knowledge about the process of creating androidbased learning media using Smart Apps Creator software, teachers get ease in delivering materials through this media and provide learning motivation to students.* 

*Research and development (R&D) methods. Research and Development is a research method to produce products and test the effectiveness of products produced (Sugioyono, 2016:407). According to Nana Syaodih Sukmadinata (2009: 164), Research and Development (R&D) is a process or steps to develop a new product or improve an existing product, which can be accounted for. research and development measures used are based on addie model, namely Analysis, Design, Development, Implementation, and Evaluation.*

*Keywords: android-based learning media; solar system; smart apps creator 3.*

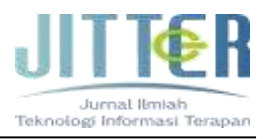

## **I. PENDAHULUAN**

Pendidikan merupakan interaksi antar manusia. Menurut Undang-Undang Nomor 20 Tahun 2003 Pasal 1 tentang Sistem Pendidikan Nasional mengemukakan bahwa pendidikan adalah usaha sadar dan terencana untuk mewujudkan suasana belajar dan proses pembelajaran agar peserta didik secara aktif mengembangkan potensi dirinya untuk memiliki kekuatan spiritual keagamaan, pengendalian diri, kepribadian, kecerdasan, akhlak mulia, serta keterampilan yang diperlukan dirinya, masyarakat, bangsa dan negara. Dalam pasal 4 dijelaskan bahwa pendidik dan tenaga kependidikan berkewajiban, menciptakan suasana pendidikan yang bermakna, menyenangkan, kreatif, dinamis, dan dialogis. Dengan demikian agar tercapainya tujuan pembelajaran dalam kegiatan belajar mengajar memerlukan adanya alat bantu atau media pembelajaran.

Kata media berasal dari Bahasa Latin yang merupakan bentuk jamak dari kata "medium" yang secara harfiah berarti perantara atau pengantar. Menurut Asosiasi Teknologi dan Komunikasi Pendidikan *(Association of Education and Communication Technology/ AECT)* di Amerika membatasi media sebagai bentuk dan saluran yang digunakan untuk menyampaikan pesan atau informasi.

Musfiqon, (2012:28) mengartikan media pembelajaran secara utuh yaitu sarana berbentuk fisik maupun nonfisik yang digunakan sebagai perantara untuk memahami informasi pembelajaran oleh pengajar dan pembelajar sehingga kualitas pembelajaran menjadi meningkat.

Menurut Gagne (1970) dalam Arsyad (2014:4) menyatakan bahwa media adalah berbagai jenis komponen dalam lingkungan peserta didik yang dapat merangsangnya untuk belajar. Sedangkan Briggs (1970:1) mengatakan bahwa media adalah sebagai alat fisik yang dapat menyajikan pesan serta merangsang peserta didik untuk belajar, contoh media

dalam pendidikan adalah buku, film, kaset dan lainlain

Saat ini jenis media pembelajaran sangat banyak jenisnya. Hal ini disebabkan oleh perkembangan pengetahuan dan teknologi yang sangat pesat, memungkinkan adanya media komputer atau intenet dibutuhkan dalam proses pembelajaran. Sadirman (2016:83) mengelompokan media menjadi dua macam, yaitu 1) *media by utilization* adalah media yang digunakan uncuk mencapai tujuan pembelajaran yang disesuaikan dengan materi pembelajaran. 2) *media by design* adalah media yang sengaja dirancang oleh guru dengan memanfaatkan barang-barang yang tersedia di alam atau lingkungan.

Pemanfaatan media pembelajaran digital efektif dan efisien dalam pendidikan Sekolah Dasar, karena dapat meningkatkan minat belajar peserta didik, motivasi dan mempermudah peserta didik dalam memahami materi yang disampaikan oleh pendidik, hal ini sejalan dengan pendapat Djamarah (2010:124) terdapat tiga jenis media pembelajaran, yaitu: 1) media auditif adalah media pembelajaran yang menggunakan audio saja, 2) media visual adalah media yang melibatkan gembar, poster, dan lain-lain, 3) media audiovisual adalah media pembelajaran yang melibatkan unsur gambar suara sehingga memliki efektivitas yang lebih baik. Salah satu software yang digunakan untuk mengembangkan media pembelajaran interaktif berbasis android.

Menurut Satyaputra & Aritonang (2016:2) android adalah sebuah sistem operasi untuk smartphone dan tablet berbasis linux yang mencakup operasi, *middleware* dan aplikasi. Berbagai software atau website telah tersedia untuk membuat aplikasi android yang mudah dan tanpa memerlukan keahlian peprograman sehingga lebih mudah menggunakannya. Salah satunya adalah Smart App Creator 3 (SAC).

Menurut Haitan Rachman (2017) *Smart Apps Creator* atau yang disingkat SAC adalah aplikasi desktop yang digunakan untuk membuat aplikasi

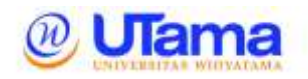

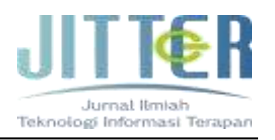

berbasis android atau IOS tanpa kode pemrograman. Smart Apps Creator 3 (SAC) memilki beberapa fitur diantaranya, tidak memerlukan kode pemprograman, output berupa digital, *real time,* JSON database, HTML 5, dan animasi. Selain itu SAC dapat digunkana untuk mengembangan media pembelajaran, latihan soal, aplikasi wisata, pengenalan produk, pemasaran dan lain sebagainya. Sehingga software SAC dapat dipergunakan sebagai alternative dalam pembuatan aplikasi tanpa kode pemprograman.

Membuat media pembelajaran berbasis android melalui Smart Apps Creator (SAC) tanpa kode pemprograman dan output produk berupa HTML 5 dan .*exe.* sebagai software utama. Aplikasi berbasis android dapat dimanfaatkan untuk media pembelajaran IPA. Salah satunya materi mengenai sistem tata surya yang tidak dapat dilihat secara langsung.

Menurut Depdiknas (2006:124) pembelajaran IPA di Sekolah Dasar merupakan pengetahuan dan tidak hanya tentang penguasaan sekumpulan fakta, konsep atau prinsip tetapi proses penemuannya. Selama proses pembelajaran lebih ditekankan pada pengelaman langsung dengan tujuan pengembangan kompetensi untuk penelitian ilmiah dan pemahaman lingkungan.

#### **II. KAJIAN LITERATUR**

Penelitian yang dilakukan oleh Andi Rustandi, dkk. (2020) dengan judul "Pengembangan Media Pembelajaran Berbasis Android Pada Mata Pelajaran Simulasi dan Komunikasi Digital Kelas X SMK Teknologi Informasi Airlangga" media pembelajaran berbasis android dengan smart apss creator ini sangat layak dengan persentase 94,52%. Sejalan dengan itu penelitian yang dilakukan oleh Rori, dkk. (2021) dengan judul *"Smart Apps Creator 3 to Improve Student Learning Outcomes During the Pandemic of COVID-19"* meningkatkan hasil belajar peserta didik selama pandemic covid-19, memberikan pengaruh terhadp hasil belajar IPA peserta didik SMP Negeri 8 Surakarta.

Oleh karena itu, penelitian ini dibuat dengan tujuan: 1) mendeskripsikan aspek yang digunakan untuk mengembangkan media pembelajaran sustem tata surya, 2) mendeskripsikan rancangan media pembelajaran sistem tata surya, 3) mendeskripsikan uji kelayakan media pembelajaran sistem tata surya, dan 4) mendeskripsikan hasil refleksi media pembelajaran tata surya.

Penelitian ini diharapkan memberikan wawasan dan pengetahuan mengenai proses pembuatan media pembelajaran berbasis android menggunakan software Smart Apps Creator, guru mendapatkan kemudahan dalam menyampaikan materi melalui media ini dan memberikan motivasi belajar kepada peserta didik.

#### **III. ANALISIS DAN PERANCANGAN**

Media pembelajaran berbasis android menggunakan software Smart Apss Creator ini dinamakan "Jelajah Luar Angkasa". Dalam aplikasi menu jelajah luar angkasa berbasis android ini terdapat beberapa submenu diantaranya, menu pembuka, menu utama, menu pengenalan sistem tat surya dan menu isi yang terdiri atas (materi matahari, planet, benda langit dan kuis). Pada menu pembuka akan diarahkan pada layar pembuka sebelum masuk kedalam aplikasi. Menu pembuka dapat dilihat pada Gambar 2.

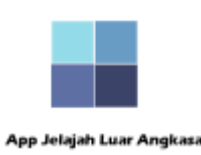

#### Gambar 2. Menu pembuka

Pada gambar 2. Menjelaskan tentang menu pembuka. Untuk menu pembuka ini sesuaikan dengan tema dari aplikasi. Pada menu pembuka hanya

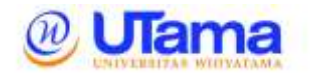

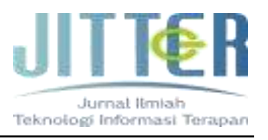

menampilkan *Graphics Interchangeable Format (GIF)* dengan tulisan *"App Jelajah Luar Angkasa"*. Dalam menu pembuka ini menunngu loading aplikasi sekitar 5 detik kemudian diarahkan pada menu utama.

Selanjutnya beralih ke menu utama. Dalam menu utama ini ditampilkan tombol masuk ke menu isi. Menu utama dapat dilihat pada Gambar 3.

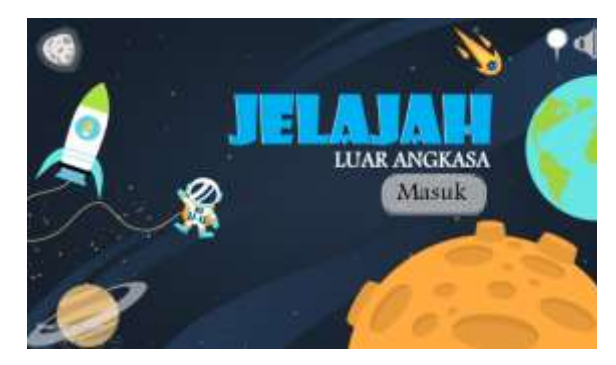

Gambar 3. Menu utama

Pada menu utama menjelaskan mengenai tampilan sebelum masuk kedalam menu isi. Dalam tampilan menu menampilkan animasi luar angkasa dan tiga tombol navigasi yaitu mengarahkan menuju menu isi, tombol menonaktifkan background music dan tombol petunjuk. Pada tombol nagivasi petunjuk, pengguna akan dialihkan pada halaman petunjuk yang menjelaskan tentang tombol-tombol yang ada dalam aplikasi ini. Halaman petunjuk dapat dilihat pada gambar 4.

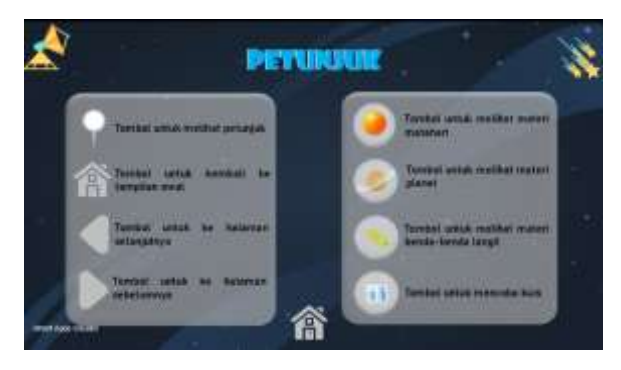

Dengan mengklik tombol masuk, penggunakan akan diarahkan pada halaman pengenalan sistem tata surya terdapat 2 tampilan yaitu mengenai pengertian sistem tata surya dan gambar ilustrasi sistem tata

surya. Halaman pengenalan sistem sistem tata surya dapat dilihat pada Gambar 5. dan 6.

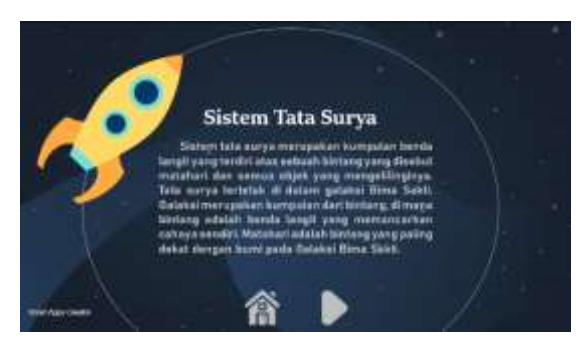

Gambar 5. Halaman pengertian sistem tata surya

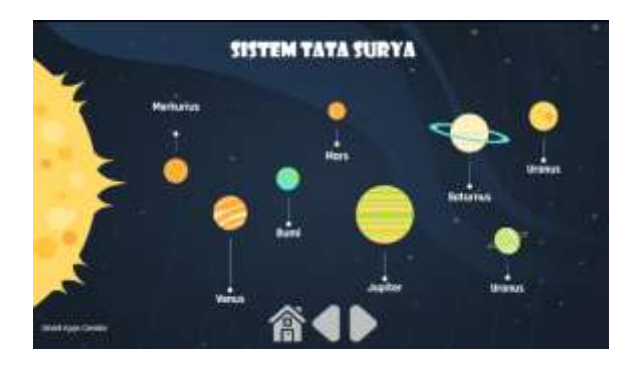

Gambar 6. Halaman ilustrasi sistem tata surya

Kemudian masuk ke dalam menu isi. Dalam menu isi ini ditampilkan beberapa tombol nagivasi yaitu tombol materi matahari, tombol materi planet, tombol materi benda langit dan kuis. Adapun menu isi dapat dilihat pada Gambar 7.

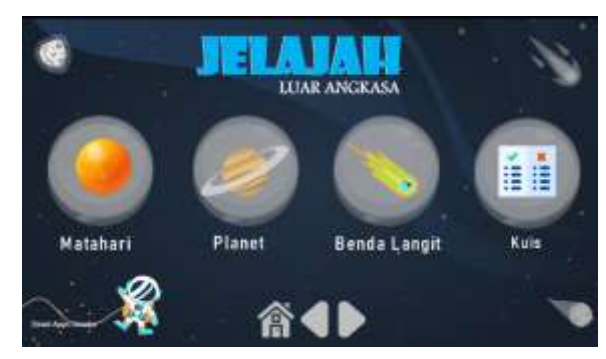

Gambar 7. Menu isi

Jika mengklik tombol nagivasi matahari maka akan diarahkan pada halaman matahari

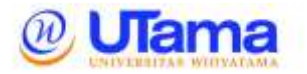

*E-ISSN : 2407 – 3911 P-ISSN : 2686 - 0333*

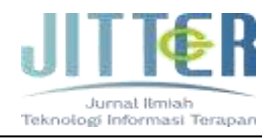

terdapat penjelasan mengenai matahari dan ilustrasi gambar matahari. Halaman matahari dapat dilihat pada Gambar 8.

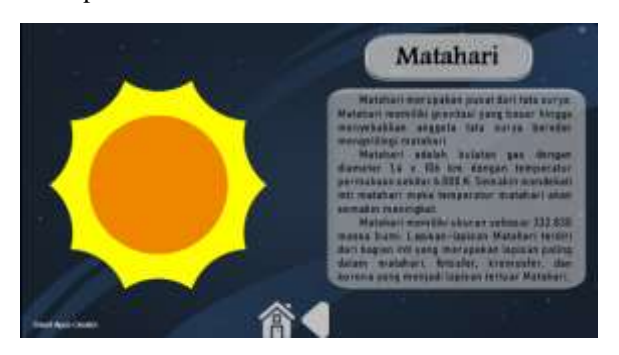

Gambar 8. Halaman penjelasan matahari

Jika mengklik tombol nagivasi planet maka akan diarahkan pada halaman planet terdapat gambar dan penjelasan mengenai planet-planet dalam sistem tata surya. Halaman planet merkurius dapat dilihat pada Gambar 9.

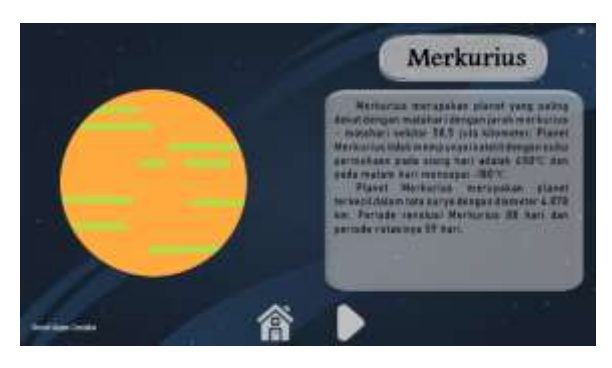

Gambar 9. Halaman planet merkurius

Dalam halaman planet merkurius menjelaskan mengenai planet merkurius serta ilustrasi gambar planet merkurius. Terdapat dua tombol nagivasi yaitu tombol menu isi dan tombol halaman selanjutnya (halaman planet venus). Adapun halaman planet venus dapat dilihat pada Gambar 10.

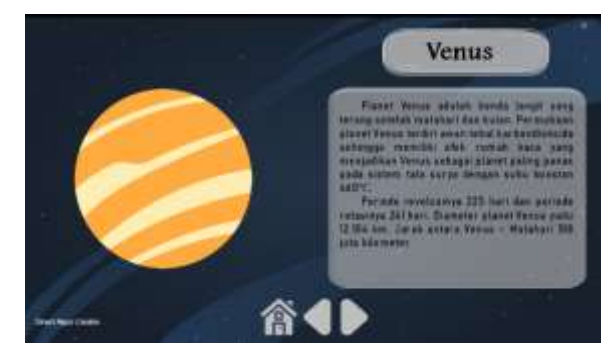

Gambar 10. Halaman planet venus

Pada halaman planet venus menjelaskan mengenai planet venus dan ilustrasi gambar planet venus. Terdapat tiga tombol nagivasi yaitu tombol menu isi, tombol halaman sebelumnya (halaman planet merkurius) dan halaman selanjutnya (halaman planet bumi). Halaman planet bumi dapat dilihat pada Gambar 10.

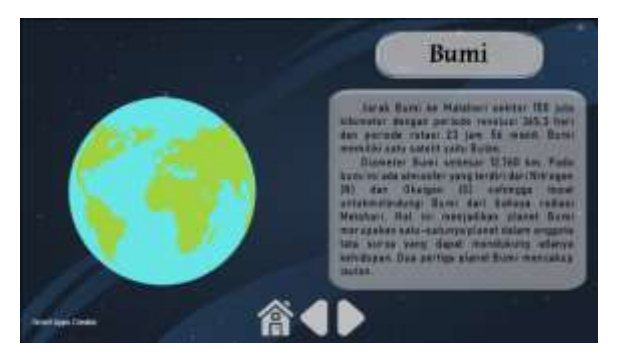

Gambar 10. Halaman planet bumi

Pada menu selanjutnya adalah halaman planet bumi menjelaskan mengenai planet bumi dan ilustrasi gambar bumi. Terdapat tiga tombol nagivasi yaitu tombol menu isi, tombol halaman sebelumnya (planet venus) dan tombol halaman selanjutnya (planet mars). Halaman planet mars dapat dilihat pada Gambar 11.

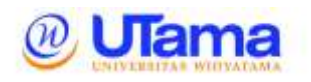

## *E-ISSN : 2407 – 3911 P-ISSN : 2686 - 0333*

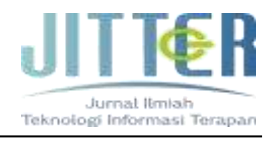

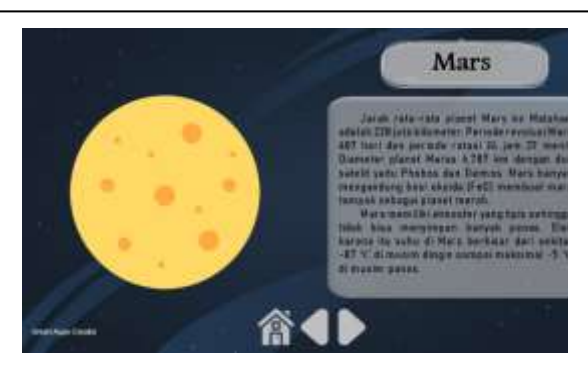

Gambar 11. Halaman planet mars

Menu selanjutnya adalah planet mars. Pada halaman ini menjelaskan mengenai planet mars dan ilustrasi gambar planet mars. Terdapat tiga tombol nagivasi yiatu tombol menu isi, tombol halaman sebelumnya (planet bumi) dan tombol halaman selanjutnya (planet Jupiter). Halaman planet Jupiter dapat dilihat pada Gambar. 12

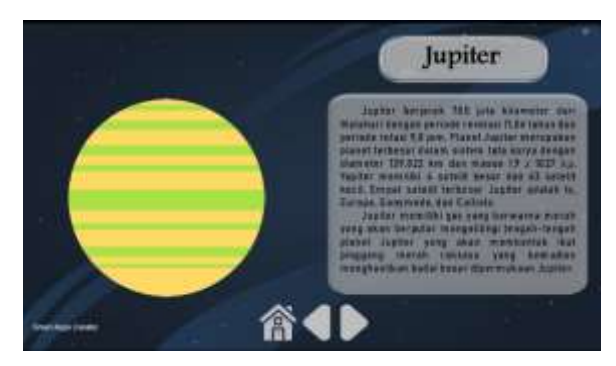

Gambar 12. Halaman planet Jupiter

Sama seperti halaman planet sebelumnya, pada halaman ini menjelaskan mengenai planet Jupiter dan gambar ilustrasi planet Jupiter. Terdapat tiga tombol navigasi yaitu tombol menu isi, tombol sebelumnya (planet mars) dan tombol selanjutnya (planet saturnus). Adapun gambar planet Saturnus dapat dilihat pada Gambar 13.

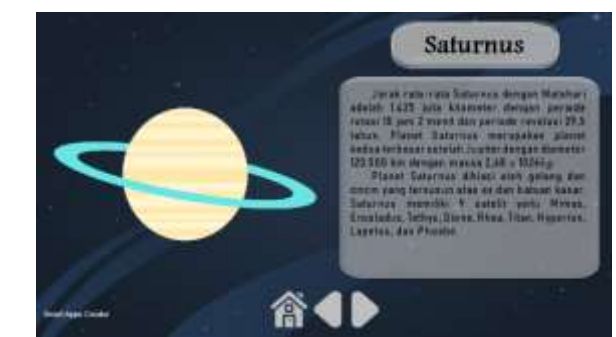

Gambar 13. Halaman planet saturnus

Pada halaman ini menjelaskan mengenai planet saturnus dan gambar ilustrasi planet saturnus. Terdapat tiga tombol navigasi yaitu tombol menu isi, tombol halaman sebelumnya (planet Jupiter) dan tolmbol halaman selanjutnya (planet Uranus). Adapun gambar halaman planet Uranus dapat dilihat pada Gambar 14.

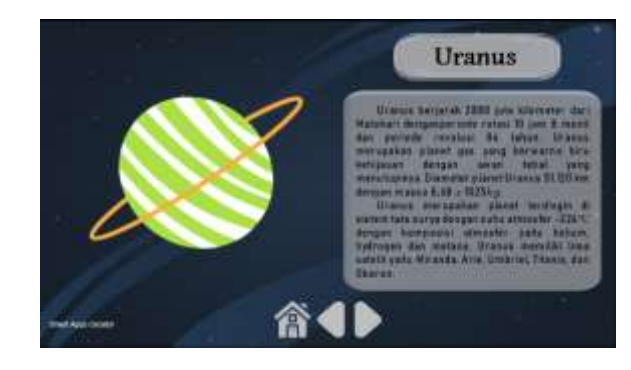

Gambar 14. Halaman planet Uranus

Pada menu ini sama seperti halaman sebelumnya, menjelaskan mengenai planet Uranus dan gambar ilustrasi planet Uranus. Terdapat tiga tombol navigasi yaitu tombol menu isi, tombol halaman sebelumnya (planet saturnus) dan tombol halaman selanjutnya (planet neptunus). Halaman planet Neptunus dapat dilihat pada Gambar 15.

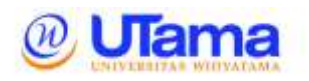

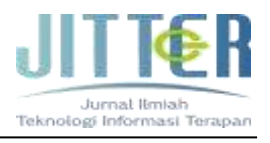

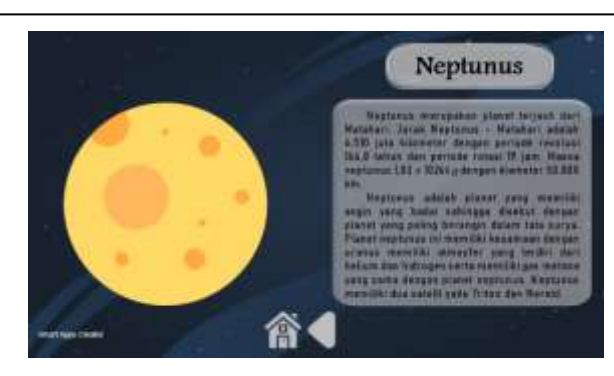

Gambar 15. Halaman planet neptunus

Pada halaman planet neptunus menjelaskan mengenai planet neptunus dan gambar ilustrasi planet neptunus. Terdapat dua tombol navigasi yaitu tombol menu isi dan tombol halaman selanjutnya (planet saturnus). Halaman ini merupakan halaman terakhir pada materi planet.

Pada menu isi materi, tombol nagivasi ketiga adalah benda langit. Pada halaman ini menjelaskan mengenai benda-benda langit serta ilustrasi gambarnya. Dalam halaman pertama, yiatu planet kerdil. Terdapat dua tombol navigasi yaitu rombol menu isi dan tombol halaman selanjutnya (komet). Halaman planet kerdil dapat dilihat pada Gambar 16.

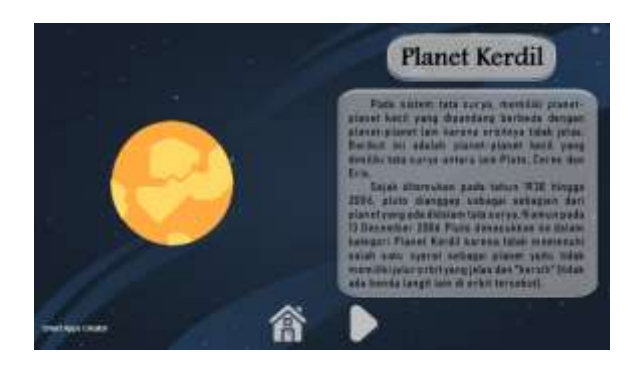

Gambar 16. Halaman planet kerdil

Halaman selanjutnya adalah komet. Pada halaman ini menjelaskan mengenai komets beserta gambar ilustrasi komet. Terdapat tiga navigasi yaitu, tombol menu isi, tombol halaman sebelumnya (planet kerdil) dan tombol halaman selanjutnya (bulan dan satelit). Halaman komet dapat dilihat pada Gambar 17.

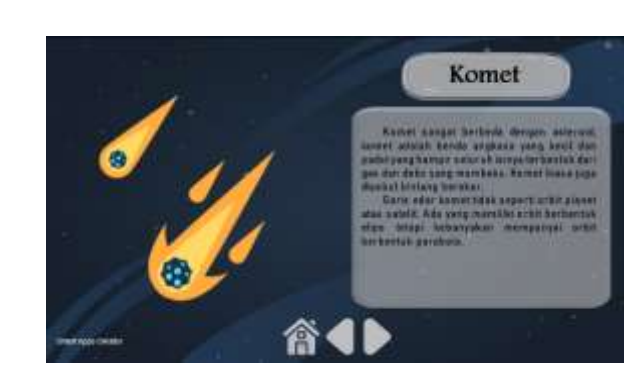

Gambar 17. Halaman komet

Pada halaman selanjutnya adalah halaman bulan dan satelit. Dalam halaman ini menjelaskan mengenai bulan dan satelit serta gambar ilustrasi bulan dan satelit. Terdapat tiga tombol navigasi yaitu tombol menu isi, tombol halaman sebelumnya (komet) dan tombol halaman selanjutnya (meteor). Halaman bulan dan satelit dapat dilihat pada Gambar 18.

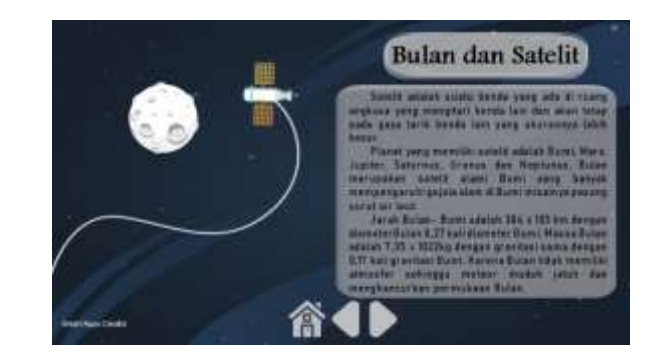

Gambar 18. Halaman bulan dan satelit

Halaman selanjutnya adalah meteor. Pada halaman ini menjelaskan mengenai meteor beserta gambar ilustrasi meteor, terdapat dua tombol navigasi yaitu, tombol menu isi dan tombol menu sebelumnya (bulan dan satelit. Halaman ini merupakan halaman terakhir dalam menu isi benda langit. Halaman meteor dapat dilihat pada gambar 19.

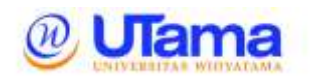

*E-ISSN : 2407 – 3911 P-ISSN : 2686 - 0333*

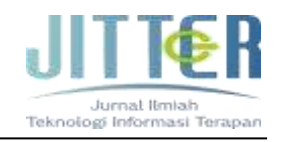

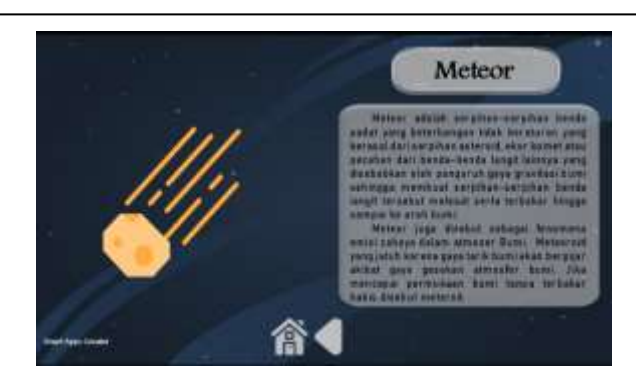

Gambar 19. Halaman meteor

Pada menu isi keempat adalah tombol nagivasi kuis. Pada menu utama menjelaskan mengenai tampilan sebelum masuk kedalam menu isi. Dalam tampilan kuis menampilkan animasi luar angkasa dan tombol navigasi yang mengarahkan menuju soal. Adapun halaman kuis dapat dilihat pada Gambar 20.

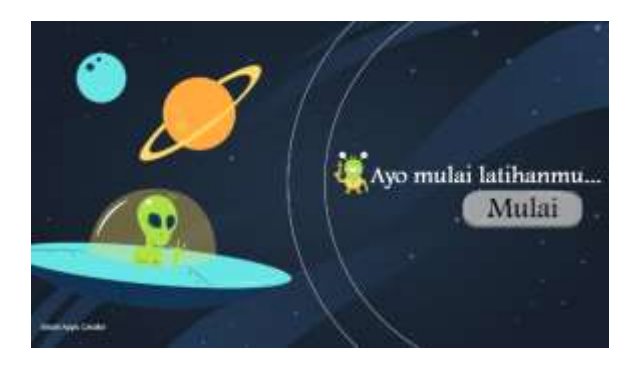

Gambar 20. Halaman kuis

Pada halaman selanjutnya adalah soal-soal. Terdapat 10 soal yang diujikan sesuai dengan materi yang telah di bahas. Pada semua halaman dilengkapi tombol menu isi, tombol halaman selanjutnya dan tombol halaman sebelumnya. Terdapat empat opsi yaitu A, B, C dan D. Jika pengguna mengklik opsi benar maka secara otomatis score akan bertambah dan berpindah pada halaman berikutnya begitupun sebaliknya jika pengguna menjawab opsi yang tidak tepat score tidak akan bertambah dan akan berpindah pada halaman berikutnya. Halaman soal dapat dilihat pada Gambar 21.

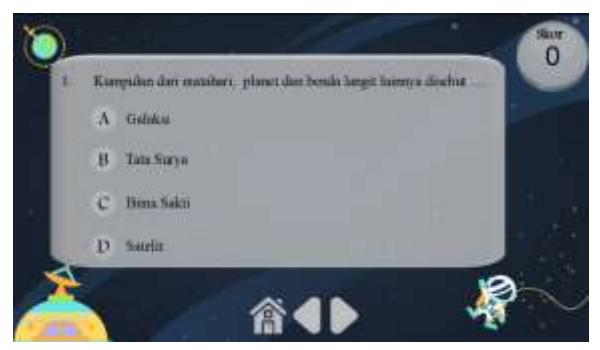

Gambar 21. Halaman soal

Pada halaman terakhir soal terdapat halaman rekapitulasi nilai dari soal-soal yang telah dijawab sebelumnya. Dalam halaman ini menampilkan score akhir dari soal-soal yang telah dijawab sebelumnya. Terdapat tiga tombol navigasi yaitu tombol menu isi, tombol halaman sebelumnya dan tombol mengulang kuis. Adapun halaman rekapitulsi dapat dilihat pada gambar 22.

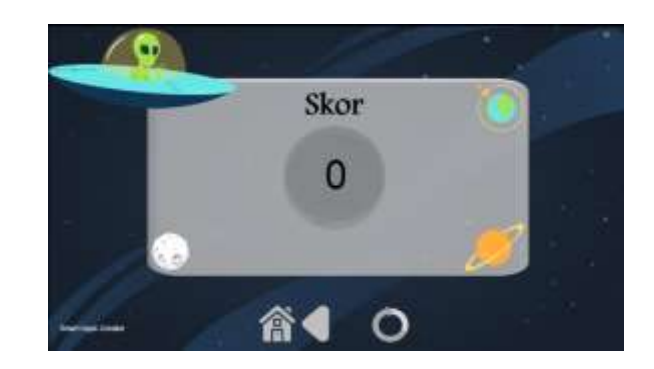

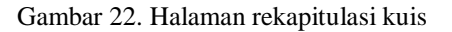

## **IV. KESIMPULAN DAN SARAN**

Berdasarkan penelitian yang telah dilakukan, dapat ditarik kesimpulan sebagai berikut:

1. Dalam proses pengembangan media pembelajaran berbasis android menggunakan software Smart Apps Creator 3 (SAC) harus memperhatikan beberapa aspek diantaranya kesesuaian dengan standar kompetensi dasar, indikator, media pembelajaran yang sesuai dengan tahap perkembangan pesrta didik kelas tinggi, dan keefektifan dalam penggunaan media pembelajaran.

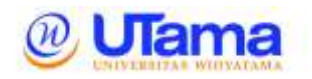

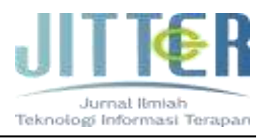

- 2. Media pembelajaran "Jelajah Luar Angkasa" dibuat dengan software Smart Apps Creator 3 (SAC) yang mudah digunakan tanpa kode pemprograman. Media pembelajaran ini dapat di instal pada smartphone dengan sistem operasi Android tanpa menggunakan kuota internet.
- 3. Uji kelayakan dilakukan pada tiga ahli bidang yaitu ahli bidang media pembelajaran, ahli bidang pembelajaran IPS dan ahli bidang pedagogik. Hasil validasi dilakukan sebelum ujicoba agar media pembelajaran ini sudah layak saat ujicobakan di SD.

Hasil refleksi dari penggunaan media pembelajaran "Jelajah Luar Angkasa" untuk mata pelajaran IPA materi sistem tata surya dapat digunakan untuk menjelaskan materi matahari, planet, benda langit dan kuis.

#### **REFERENSI**

- Arsyad, Azhar. (2014). *Media Pembelajaran*. Jakarta: Rajawali Pers.
- Djamarah, Syaiful, Bahri dan Zain, Aswan. 2010. Strategi Belajar Mengajar. Jakarta: Rineka Cipta.
- Falahudin, I. (2014) Pemanfaatan Media Pembelajaran dalam Pembelajaran. Jurnal Lingar Widyaiswara. *1*(4), 104-117. Retrieved from [https://juliwi.com/published/E0104/Paper010](https://juliwi.com/published/E0104/Paper0104_104-117.pdf) [4\\_104-117.pdf.](https://juliwi.com/published/E0104/Paper0104_104-117.pdf)
- Haitan, R . (2017). *Smart Apps Creator Mobile Apps Multimedia Builder No Programming.*  IOSI. Retrieved from [https://inosi.co.id/smart-apps-creator-mobile](https://inosi.co.id/smart-apps-creator-mobile-apps-multimedia-builder-no-programming/)[apps-multimedia-builder-no-programming/.](https://inosi.co.id/smart-apps-creator-mobile-apps-multimedia-builder-no-programming/)
- Musfiqon. (2012). *Pengembangan Media Belajar dan Sumber Belajar*. Jakarta: Prestasi Pustakakarya.
- Nurhayati,. Kusdiana A., & Respati, R. (2019). Media Papan Magnet untuk Pembelajaran Ritmis Siswa Sekolah Dasar. Pedadidaktika: Jurnal Ilmiah Pendidikan Guru Sekolah Dasar. *6*(1), 68-76. Retrieved from [https://ejournal.upi.edu/index.php/pedadidakt](https://ejournal.upi.edu/index.php/pedadidaktika/article/view/12797) [ika/article/view/12797.](https://ejournal.upi.edu/index.php/pedadidaktika/article/view/12797)
- Khoirudin, R., Ashadi., & Masykuri, M. (2021). *Smart Apps Creator 3 to Improve Student*

*Learning Outcomes During the Pandemic of COVID-19. 7*(1), 25-34. Retrieved form https://ejournal.umm.ac.id/index.php/jpbi/arti cle/view/13993.

- Rustandi, A., Arsyil., & Hikma N. (2020). Pengembangan Media Pembelajaran Berbasis Android di SMK Teknologi Informasi Samarinda. Jurnal Fasilkom. *10*(03), 297-700. Retrieved from https://ejurnal.umri.ac.id/index.php/JIK/arti cle/download/2274/1333.
- Sadiman, Arief S. (2014). *Media Pendidikan*. Jakarta: Rajawali Pers.
- Sanjaya. (2008) *Perencanaan dan Desain Sistem Pembelajaran*. Jakarta: Kencana Prenada Media Group.
- Satyaputra, Alfa & Maulina Eva Aritonang. (2016). *Let's Build Your Android Apps With Android Studio*. Jakarta : PT Elex Media Komputindo.
- Sugiyono, (2016). Metode Penelitian Kuantitatif, Kualitatif dan R&D. Bandung: Penerbit Alberta.
- Peraturan Menteri Pendidikan Nasional Nomor 16 Tahun 2007 tengang Standar Kualifikasi Guru.
- Peraturan Pemerintahan Republik Indonesia Nomor 74 Tahun 2008 tentang Guru.
- Undang-Undang Nomor 20 Tahun 2003 tentang Sistem Pendidikan Nasional.